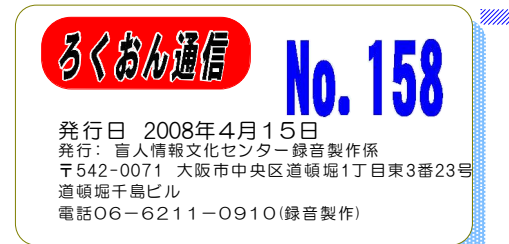

# 2007年度の製作統計から

#### 「録音製作係」

2007年度の録音製作の統計が出ました。残念な がら2006年度比では、自館製作分が、タイトルで 若干の減、録音時間数をあらわす巻数でみると、 約2割のダウンとなりました。製作量のアップをめ ざしていろいろと取り組んできましたが。残念な がら当初の目標を達成することは出来ませんでし た。

この原因については、

①現役で活躍いただいていた音声訳者が数名、い ろいろな事情で活動できなくなったこと、

②2007年度からスタジオ録音にかかり始めた新人 音声訳者が国会の委託録音に携わったこと、

③2007年に取り組んできた自宅録音チームの共同 製作作品の発表が2008年度になること、

などが上げられます。

2007年度は残念ながら、目標通りには行きませ んでしたが、2007年度から進めてきた音声訳講習 会の拡充、自宅音声訳チーム強化の取り組みで、 今後は製作量はアップしていくと予想しています。 今年度もどうぞよろしくお願いいたします。

9階のスタジオは、月曜、土曜を除いてほぼ空 きが無い状況になってきていますし、自宅チーム も、3チームがそれぞれ単行本の製作をしながら、

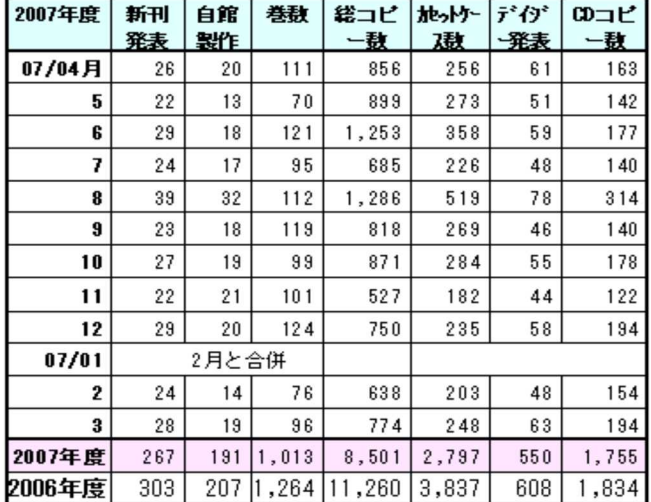

共同製作作品も取り組み、音訳の技術の向上をめ ざしています。

さらに、「ウェブスタジオ・なにわ」による製 作体制が進んでいくことで、よりスムーズな製作 体制が実現していくと思います。皆さんにはソフ トの導入などでいろいろとお手数をおかけするこ とになりますがご協力よろしくお願い致します。

※「聴いてわかる図書を作るために」は今回はお休みです。

### 『自宅録音チーム』勉強会

日(火) 『マトリョーシカ』 10時~12時 21(水) 『はなみずき』 1時半~3時半 2日(木) 『二十四の瞳』 10時~12時 『プライベートチーム定例勉強会』 日(水) 1時半~3時 『スタジオ曜日別チーム』勉強会 日(月) 『月曜チーム』 日(火) 『火曜チーム』 日(水) 『水曜チーム』 日(木) 『木曜チーム』 日(金) 『金曜チーム』 7日(土) 『土曜チーム』

#### 『専門図書音訳チーム』勉強会

氟

作 <u> DE</u>

日(水)『理数チーム』 10時半~12時 日(土)『古典チーム』 1時~3時 日(金)『東洋医学チーム』3時~5時 日(金)『英語チーム』 10時半~3時 日(土)『パソコンチーム』 1時半~4時 『橋本勝利のフォローアップ講座』 9日(金) 1時~3時 ※随時受け入れ中 14日(水) 1時~3時

### 校正について 第6回

### まえがき 序文 献辞 など

### 大林 緑

このシリーズは校正者だけでなく、音訳者も編集者も目を通し、自分の認識と違っていないか確認していきましょう。

#### まえがき・序文・献辞

注意1:原本では目次の前に書かれている場合もあるが、目次の後で読む。 注意2:順序が前後する場合があるが原本の順序で読む。

(校正のポイント)

◎目次の前に書かれていても目次の後で読んでいますか?

◎「まえがき」・「序文」・「献辞」 などのタイトルがない場合もある。 原則としてタイトルがないまま原本通りに読む。

※このあとは「本文」ですが「本文」の校正のポイントは「終わりの枠」のあとに記載します。

#### 解説・参考資料・年表・索引・著者の既刊作品の紹介など

注意1:順序は前後する場合もあるが、録音順序は原本に合わせる。

- 注意2:年表や索引などはデイジー図書の検索がしやすいようにセクションやグループなどを使用する場 合が多い。デイジー編集者から指示があった場合は、そのコメントを別に入れる。
- 注意3:著者の既刊作品については読むかどうかは図書館と打ち合わせる。
- 注意4:複数の著者の作品が掲載されていることもあるので、下記の断わりをアレンジして入れる。

例 → 「以下のリストは、○○○○社より発刊されている○○○○(著者) の作品リストです」 (校正のポイント)

◎参考資料や年表は音声訳者が入れ方を工夫して録音しています。 場合によっては "音声訳者注" など として説明していることもあります。

資料や年表が聞いて分かりやすく入っていますか?

◎「索引」に記載されている項目とページが本文中と合致するかどうかを音声訳者が照合して録音して います。 変更したものが誤読かに注意が必要です。

次回は「著者紹介・・・著者紹介おわり」です。

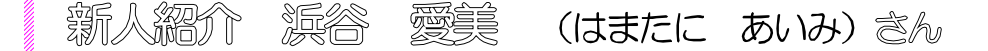

浜谷さんは、4月16日から録音製作のアルバイトとして9階の事 務をお願いしています。 録音製作係のスタッフは、2008年5月号 の「ONE BOOK ONE LIFE」で紹介されていますが、今回、浜谷さ んは間に合いませんでしたので、紹介します。趣味は「カラオケ」 だそうです。フレッシュな新人です。どうぞよろしくお願いします。

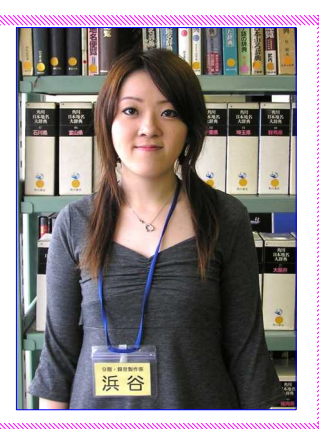

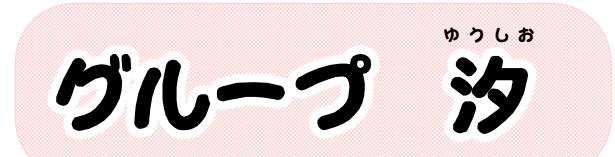

グループ汐 は20年余り前から同窓会の 中の一つのグループとして音訳活動を行っ ていましたが、月刊雑誌「子供の科学」を2 006年3月号よりの「理数チーム」(近畿視情協 専門図書音訳チーム)から引き継いで、毎月音 訳することになりました。

毎月第4土曜日に多田礼子さんをリーダーと して勉強会を行い、図形、グラフ、写真等の読 みの統一をはかり、お互い意見を交換しあいな がら、より分かり易い音訳を心がけております。 「子供の科学」といいましても内容は一般の大

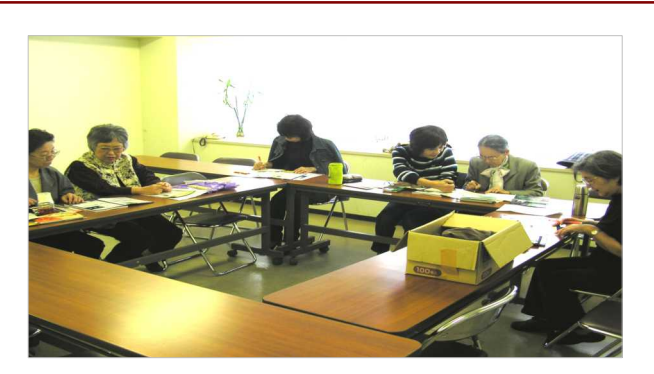

人にも充分興味の持てるものなので、我々自身 の為にもなると皆で励んでいます。

更に次の課題として、「折り紙」の本の音訳 に取りかかろうと目下試行錯誤中です。要望も 多いと聞いて始めたのですが、思ったより難し く中々前進しません。いろんな方の参考意見を 聞かせていただけたら有難いと願っています。 ( 澤田 美那子)

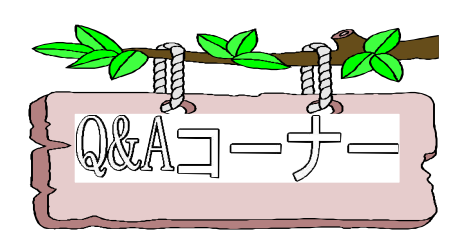

パソコンでダイレクトに録音すると雑音が 発生するので、インターフェイス EDIROL UA-4FXを購入してセットしましたがうまく音が入り ません。どうしてでしょうか。

「EDIROL UA-4FX」を購入して、 パソコン録音をしようとしたが、音が入らな いという質問がよくあります。

この原因の大部分は、写真(1) (左側面)の 「ADVANCED DRIVER」のスイッチが「ON」 (左側)になっている場合がほとんどでした。 (それ以外のスイッチは左側にしておきます。) また、マイクのプラグ差し込みは(写真②) は、標準プラグ(左側)ミニプラグ(右側) と、どちらでも使用できます。切り替えスイッ チは右の「MIC」側にしてください。

録音ボリュームは左のダイヤル、ヘッドホ ンの音量調整は右端のダイヤルで調整します。

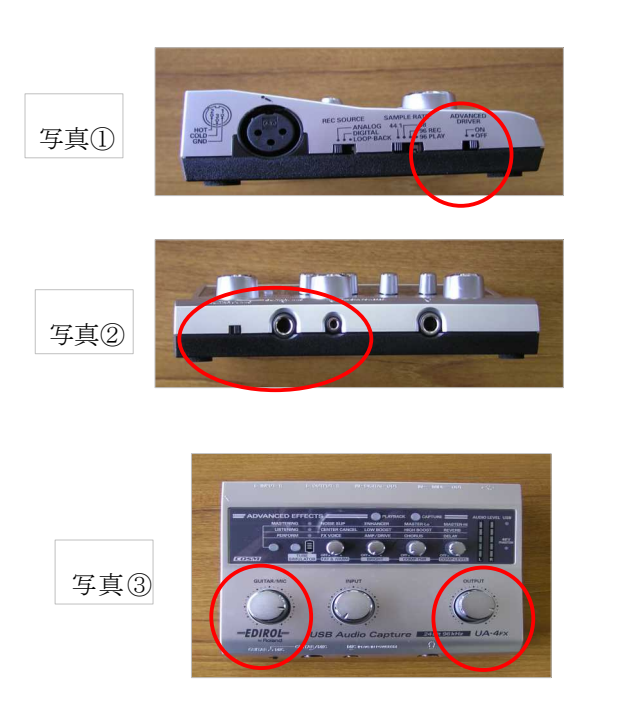

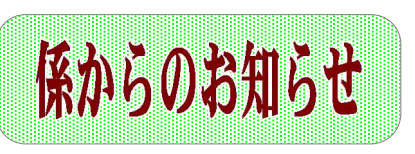

## 自宅パソコンへの「ウェブスタジオ なにわ版 Recdia」のインス トールを5月から開始します。

アンケートにご協力ありがとうございます。「ウェブスタジオ・なにわ」の登録がスタジ オ関係はほぼ終了しましたので、今後は、今回のアンケートで「インターネットをしている」 と回答された方から、優先して「ウェブスタジオ・なにわ版 Recdia」と「Recdia」のソフ トをインストールしていただきます。係からも声を掛けますが、自宅でインターネットを既 にされている方は、係に声を掛けていただければ幸いです。「Recdia」のソフトを既にイン ストールされている方は「ウェブスタジオ・なにわ版 Recdia」のソフトだけでのインストー ルになります。

手順① 係が2種類のソフトを渡します。「Recdia」と「ウェブスタジオ・なにわ版 Recdia」

- 手順② 「Recdia」をインストールする時に必要な「プ ロダクトID」と、「ウェブスタジオ・なにわ」に 入るときに必要な「IDとパスワード」を発行しま す。
- 手順③ インストールの方法は係が説明します。
- 手順④ インストールが完了したら、 URL http://webstudio.iccb.jp で「ウェブスタ ジオ・なにわ」(図1)につながります。
- 手順⑤、IDとパスワードを入れ「ログイン」で「ウェブスタ ジオ・なにわ」のトップページに入ります。(図2)
- 手順⑥ データの送信や受信などの操作方法などの説明会 は、各自に行いますが、今後、説明会も行います。

※すでに、この「ウェブスタジオ・なにわ」で、音訳→第 2校正(または第1校正)の作業を進めている方も出てきて います。 「ウェブスタジオ・なにわ」で校正作業をする場 合でも、念のため、今まで、校正者や音声訳者がそれぞれ出 していた連絡表は記入して下さい。

# 「はやみみかわら版」とは

「ウェブスタジオ・なにわ」で読みが終わったデータを送信すると、配信を申し込んでい る利用者(登録が必要)に、自動的に「タイトル」と「読まれた頁数」がメールで届きます。 利用者は聴きたい作品があれば、自宅でそのタイトルを再生して聴くことができます。本来、 作品が発表されるまでは数ヶ月かかりますが、「はやみみかわら版」を利用すれば、いち早 聴くことができます。

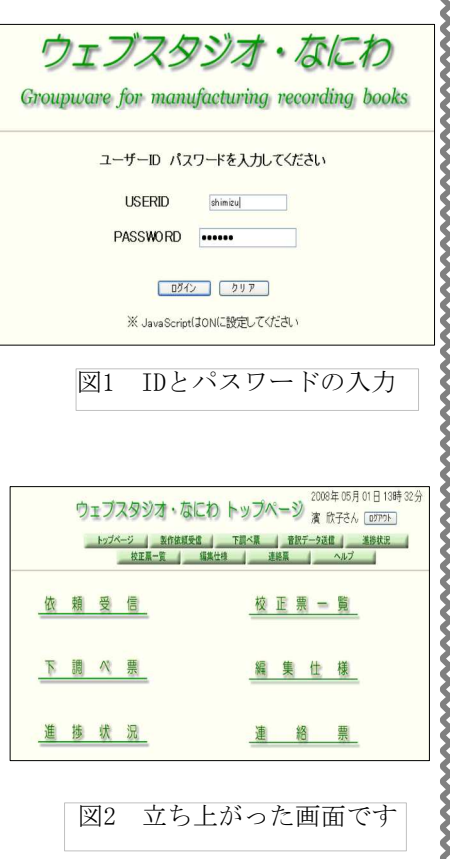